# LV8548MCSLDGEVK, LV8702VSLDGEVK

# Motor Driver Module Solution Kit Errata List

## **REVISION HISTORY**

The GUI software (ON\_MD\_Module\_Kit\_GUI) has function to show its version and the API library used in the GUI firmware which is connected to the GUI. This information can be obtained by clicking [HELP]  $\rightarrow$  [About] on the menu bar of the GUI window.

The following spread sheets give the malfunction information of the software and hardware revisions. Check marks ( $\checkmark$ ) indicate corresponding errata of the revisions.

### Module Independent Eratta

GUI

#### Table 1. LV8548STEP

|            | GUI Version |           |
|------------|-------------|-----------|
| Errata #   | Rev 1.0.0.0 | Rev 2.0.0 |
| GUI_RANGE1 | 1           | 1         |
| GUI_RANGE2 | 1           | 1         |
| GUI_RANGE3 | 1           | 1         |
| GUI_RANGE4 | 1           | 1         |
| GUI_RANGE5 | 1           | 1         |
| GUI_RANGE6 | 1           | 1         |

### Table 2. LV8702

|            | GUI Version |  |
|------------|-------------|--|
| Errata #   | Rev 2.0.0   |  |
| GUI_RANGE1 |             |  |
| GUI_RANGE2 |             |  |
| GUI_RANGE3 | 1           |  |
| GUI_RANGE4 | 1           |  |
| GUI_RANGE5 | 1           |  |
| GUI_RANGE6 | ✓           |  |

### Module Dependent Errata

LV8548

### Table 3. DOCUMENT

|               | GUI Version |  |
|---------------|-------------|--|
| Errata #      | Rev 1.0     |  |
| DOC_APPENDIX1 | 1           |  |

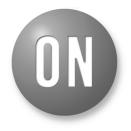

## **ON Semiconductor®**

www.onsemi.com

## ERRATA

## **MODULE DEPENDENT ERATTAS**

## GUI

Detailed Information of the Malfunctions

- GUI\_RANGE1 (LV8548Step)
  - Feature:

In debug mode (the mode operated by GUI), motor rotations whose specified angles are larger than 656 degree are not available by the GUI.

• Description:

In debug mode, the connected stepper motor does not rotate under the condition that "Transfer Unit" is set to "Degree" and "Transfer time" is set to larger than 656 deg. by the GUI. This malfunction originates from the limitation of the communication format used between the GUI and the Arduino. This angle limitation does not occur if the API function motorRotationDeg is called directly on the Arduino\*.

\*Values up to 65536 deg. are available in this condition.

• Workaround:

In debug mode, please refrain from conducting rotations whose specified angles larger than 656 degree by the GUI. Although the connected motor does not rotate in this condition, the input commands themselves are logged by the GUI and can be generated to be a sketch using the code generation function. It is possible to rotate the motor with the specified angles larger than 656 deg. by compiling this sketch and installing it into the Arduino.

### • <u>GUI\_RANGE2 (LV8548Step)</u>

• Feature:

In debug mode (the mode operated by the GUI), motor rotations whose specified step numbers are larger than 6554 steps are not available.

# LV8548MCSLDGEVK, LV8702VSLDGEVK

## • Description:

In debug mode, the connected stepper motor does not rotate under the condition that "Transfer Unit" is set to "Step" and "Transfer time" is set to larger than 6554 steps by the GUI. This malfunction originates from the limitation of the communication format adopted between the GUI and the Arduino. This step number limitation does not occur if the API function motorRotationStep is called directly on the Arduino\*.

\*Values up to 65536 are available in this condition.

• Workaround:

In debug mode, please refrain from conducting rotations whose specified step numbers are larger than 6554 step by GUI. Although the connected motor does not rotate in this condition, the input commands themselves are logged by GUI and can be generated to be a sketch using the code generation function. It is possible to rotate the motor with the specified step number larger than 6554 deg. by compiling this sketch and installing it into the Arduino.

## • GUI\_RANGE3 (LV8548Step/LV8702)

• Feature:

In debug mode (the mode operated by the GUI), the rpm value for "Motor Speed" can erroneously be set to be lower than the supported lower limit of the API function's index by the GUI.

Description:

In debug mode, the rpm value of "Motor Speed" can erroneously be set to be lower than 1[step/s] by the GUI even though the API doesn't support motor rotations at the speed slower than 1[step/s].

This malfunction originates from the disagreement of the valid value range between rpm value in the GUI  $(1\sim 65535[rpm])$  and step/s value  $(1\sim 4800[step/s])$  in the API function.

Inside the GUI, input rpm value is converted to step/s value and the step/s value is sent to the Arduino Micro (API). For instance, if Step Angle is set to 7.5[Degree], 1[rpm] is converted to 0.8[step/s]

Because motor rotation speeds slower than 1 [step/s] is not supported by the API function, this command is ignored. With this malfunction, GUI doesn't report any error.

• Workaround:

In debug mode, please refrain from setting rpm to 1[rpm] by the GUI.

- GUI\_RANGE4 (LV8548Step/LV8702)
  - Feature:

In debug mode (the mode operated by the GUI), the displayed decimal value input as a motor speed value differs from the internally processed value.

• Description:

In debug mode, the Motor Speed input box displays the

rounded off input value as an integer value, but that value is internally input and processed as a decimal value rounded off to one decimal place.

In standalone mode (the mode operated solely by the API functions), the related API function supports all available float type values as motor speed indices. Even in this case, no motor speeds lower than 1[step/s] is available. (*i.e.* rotation with frequencies higher than 1 Hz).

• Workaround:

When inputting values in the Motor Speed input box, please keep in mind that the values input will be rounded off to one decimal place. Confirm the intended value was input to the API function from the Log or the result of code generation.

## • GUI\_RANGE5 (LV8548Step/LV8702)

• Feature:

Although the GUI rounds down the decimal places of the input step number for "Transfer Unit" internally, decimal step number values can be input and displayed in the Input box.

• Description:

The GUI supports decimal step number values input in the "Transfer Unit" box and the API function motorRotationStep supports float values input for the step index. Regardless these features, the function motorRotationStep, however, rounds down the decimal places of the step numbers when generating motor driving step pulse.

• Workaround:

Please input integer step number values in the "Transfer Unit" box.

## • GUI\_RANGE6 (LV8548Step/LV8702)

• Feature:

In debug mode (the mode operated by the GUI), "Degree" value for "Transfer Unit" can't be changed in units smaller than the step angle.

• Description:

In debug mode, "Degree" value for "Transfer Unit" value can only be set to the angles which are multiples of the step angle. By using Half Step or Quarter step excitation sequences, stepper motors can rotate by degrees which are multiples of (step angle) /2 or (step angle)/4. The GUI, however, does not support these angles and only supports rotation with the angle in units of the step angle.

• Workaround:

This restriction doesn't limit "Steps" value for "Transfer Unit" or parameters input to the API functions. Please use these to rotate the connected motor by degrees in units smaller than the step angle.

## Base Board

No errata.

## LV8548MCSLDGEVK, LV8702VSLDGEVK

## INDIVIDUAL MODULE ERRATAS

#### LV8548

#### API

No errata.

#### Document

- <u>DOC\_APPENDIX1</u>
  - Feature:

Auto code generation function automatically inserts delay(DELAY) instead of delay(0) between each API operation in the generated program (Only in GUI Version 2.0.0).

Description:
"Quick Start Guide – Appendix" says

 Using the generated Arduino program
After each API operation in the generated program, a delay(0) is inserted.

GUI Version 2.0.0, however, uses a macro "DELAY" as indices of delay()s. The macro "DELAY" is defined as below (3000 means 3 seconds).

#### #define DELAY 3000

• Workaround:

Please change the value of the macro "DELAY" or input other appropriate values as indices of delay()s directly if needed.

Module

No errata.

## LV8702

#### API

No errata.

Document No errata.

Module

No errata.

ON Semiconductor and are trademarks of Semiconductor Components Industries, LLC dba ON Semiconductor or its subsidiaries in the United States and/or other countries. ON Semiconductor owns the rights to a number of patents, trademarks, copyrights, trade secrets, and other intellectual property. A listing of ON Semiconductor's product/patent coverage may be accessed at <u>www.onsemi.com/site/pdt/Patent-Marking.pdf</u>. ON Semiconductor reserves the right to make changes without further notice to any products herein. ON Semiconductor makes no warranty, representation or guarantee regarding the suitability of its products for any particular purpose, nor does ON Semiconductor assume any liability arising out of the application or use of any product or circuit, and specifically disclaims any and all liability, including without further notice to any products assume any liability of septence of any support or applications using ON Semiconductor products, including compliance with all laws, regulations and safety requirements or standards, regardless of any support or applications information provided by ON Semiconductor. "Typical" parameters, including "Typicals" must be validated for each customer application by customer's technical experts. ON Semiconductor does not convey any license under its patent rights nor the rights of others. ON Semiconductor products are not designed, intended, or authorized for use as a critical component in life support systems or any FDA Class 3 medical devices or medical devices with a same or similar classification in a foreign jurisdiction or any devices intended for implantation in the human body. Should Buyer purchase or use ON Semiconductor hards unauthorized application, Buyer shall indemnify and hold ON Semiconductor and its officers, employees, subsidiaries, affiliates, and distributors harmless against all claims, costs, damages, and expenses, and reasonable attorney fees arising out of, directly or indirectly, any claim of personal injury or death asociated with such unintended o

#### PUBLICATION ORDERING INFORMATION

#### LITERATURE FULFILLMENT

Literature Distribution Center for ON Semiconductor 19521 E. 32nd Pkwy, Aurora, Colorado 80011 USA Phone: 303–675–2175 or 800–344–3860 Toll Free USA/Canada Fax: 303–675–2176 or 800–344–3867 Toll Free USA/Canada Email: orderlit@onsemi.com N. American Technical Support: 800–282–9855 Toll Free USA/Canada Europe, Middle East and Africa Technical Support:

Phone: 421 33 790 2910

ON Semiconductor Website: www.onsemi.com

Order Literature: http://www.onsemi.com/orderlit

For additional information, please contact your loca Sales Representative